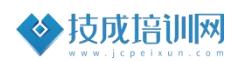

# 技成培训网直播课教学资料

# 三菱 FX 系列案例任务指导书

(三菱 FX 系列基础案例实操课)

 $2021 - 11$ 

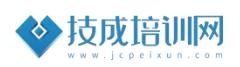

## 目录

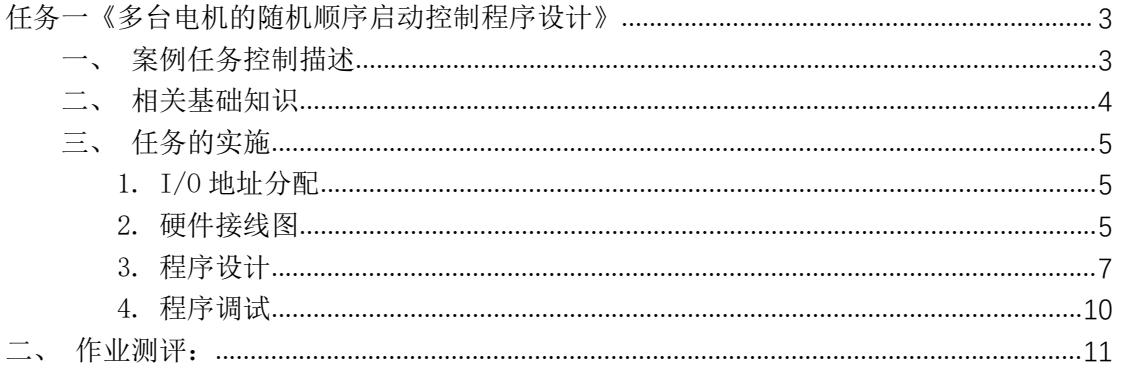

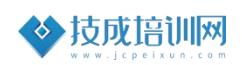

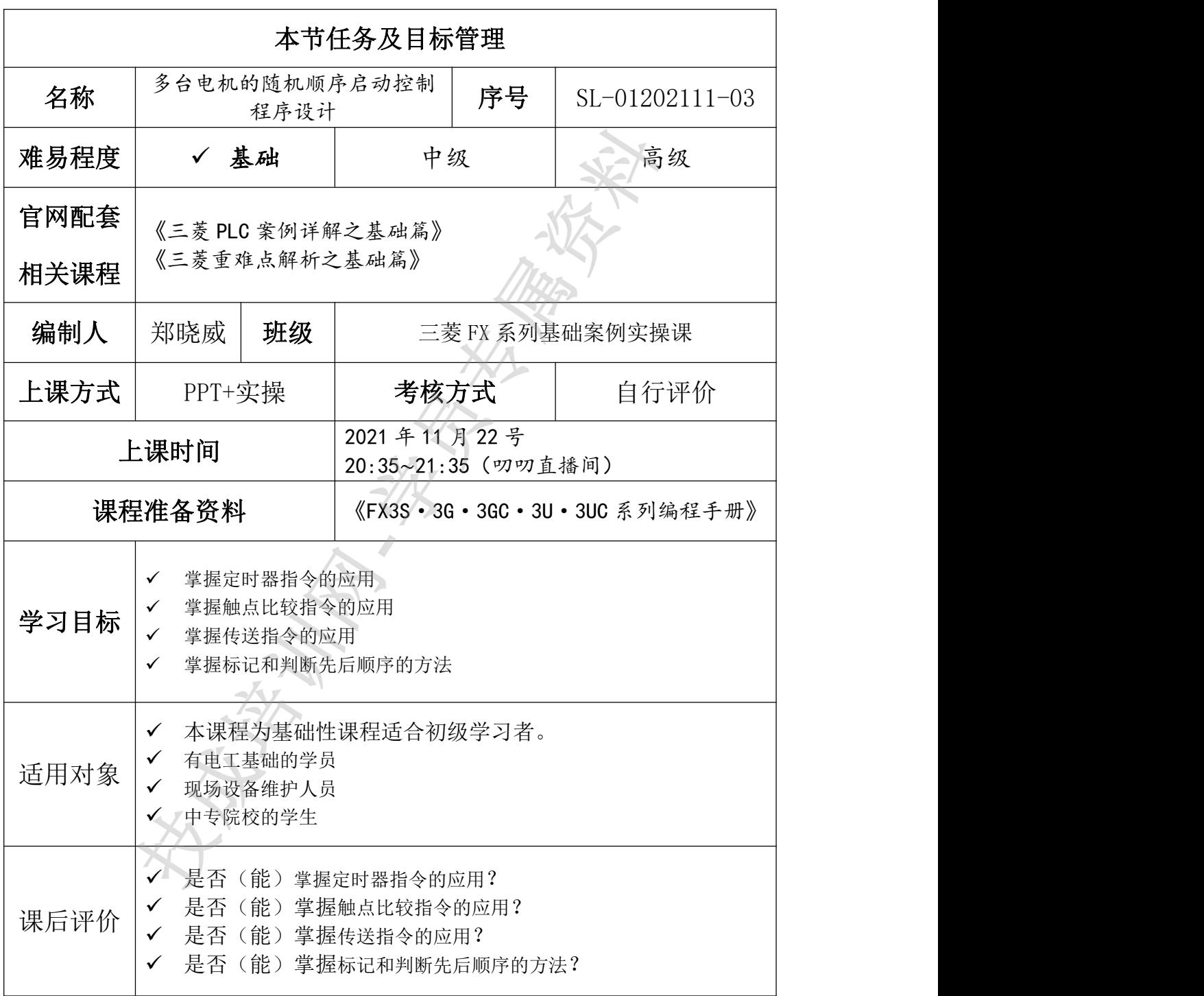

## <span id="page-2-0"></span>任务三《多台电机的随机顺序启动控制程序设计》

## <span id="page-2-1"></span>一、案例任务控制描述

假设四台电机 M0~M3,每台电机由交流接触器 KM0~KM3 进行控制,按下启动按钮 SB4 后, 第一台电机运行, 每隔 5S 后启动下一台电机, 电机的启动顺序根据点动电机对应开关

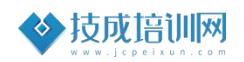

先后顺序进行启动。按下停止按钮 SB5, 停止所有电机运行。如图 1-1 所示。

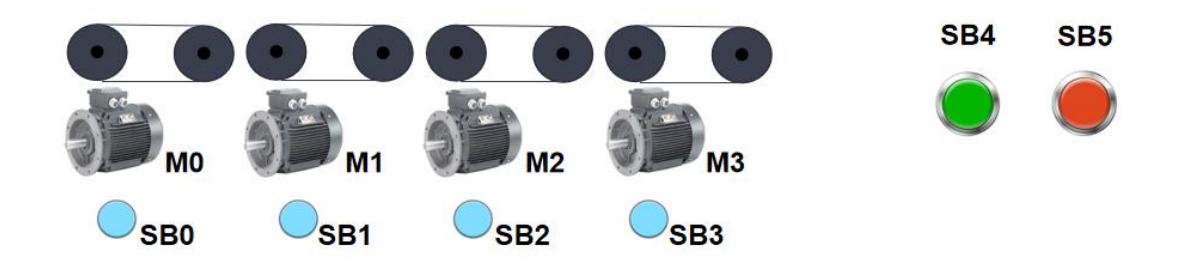

图 1-1

## <span id="page-3-0"></span>二、相关基础知识

任务中的案例基于三菱 FX 系列 PLC 的应用案例,在学习本案例前请先自评下 是否具备以下基础或已完成相关软件安装准备。

#### 课程一:《三菱重难点解析之基础篇》

(1)GX Works2 软件操作

观看地址: [https://course.jcpeixun.com/6820/459745.html](https://course.jcpeixun.com/6820/459828.html)

(2)触点比较指令和定时器的使用

观看地址:<https://course.jcpeixun.com/6820/459828.html>

(3)传送指令

观看地址: <https://course.jcpeixun.com/6820/460376.html>

(4)上升沿指令

观看地址:[https://course.jcpeixun.com/6820/459727.html](https://course.jcpeixun.com/6820/460376.html)

#### 课程二:《三菱 PLC [案例详解之基础篇》](https://course.jcpeixun.com/7113/)

(5)暂停功能案例

观看地址:<https://course.jcpeixun.com/6820/460236.html>

#### 传送指令相关知识

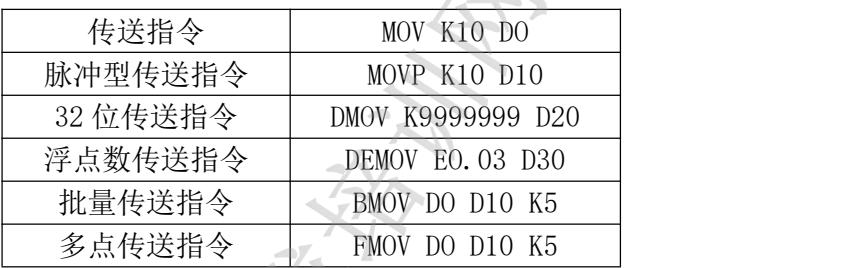

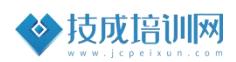

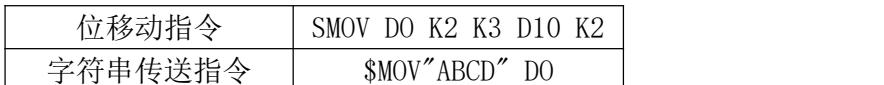

## <span id="page-4-0"></span>三、任务的实施

#### <span id="page-4-1"></span>1. I/O 地址分配

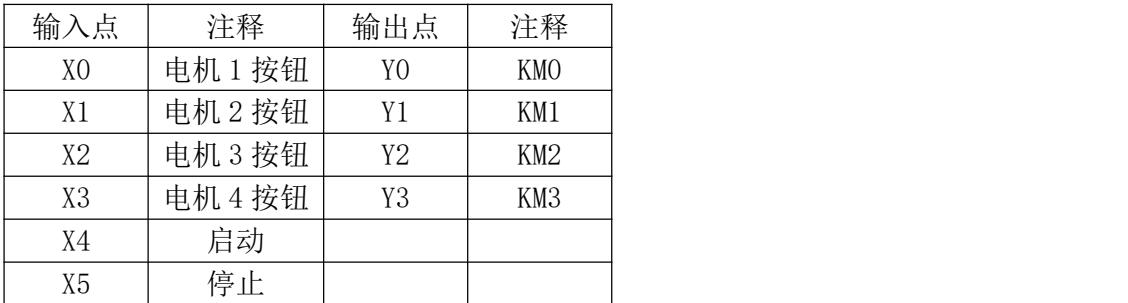

#### <span id="page-4-2"></span>2. 硬件接线图

主电路图如图 3-1。主电路上使用 QF0 空气开关起切断主电源作用;四个电 机 MO~M3 分别都接到 L1、L2、L3 上,通过交流接触器 KMO~KM3 分别控制,且分 别都接上热过载 FR1~FR4;

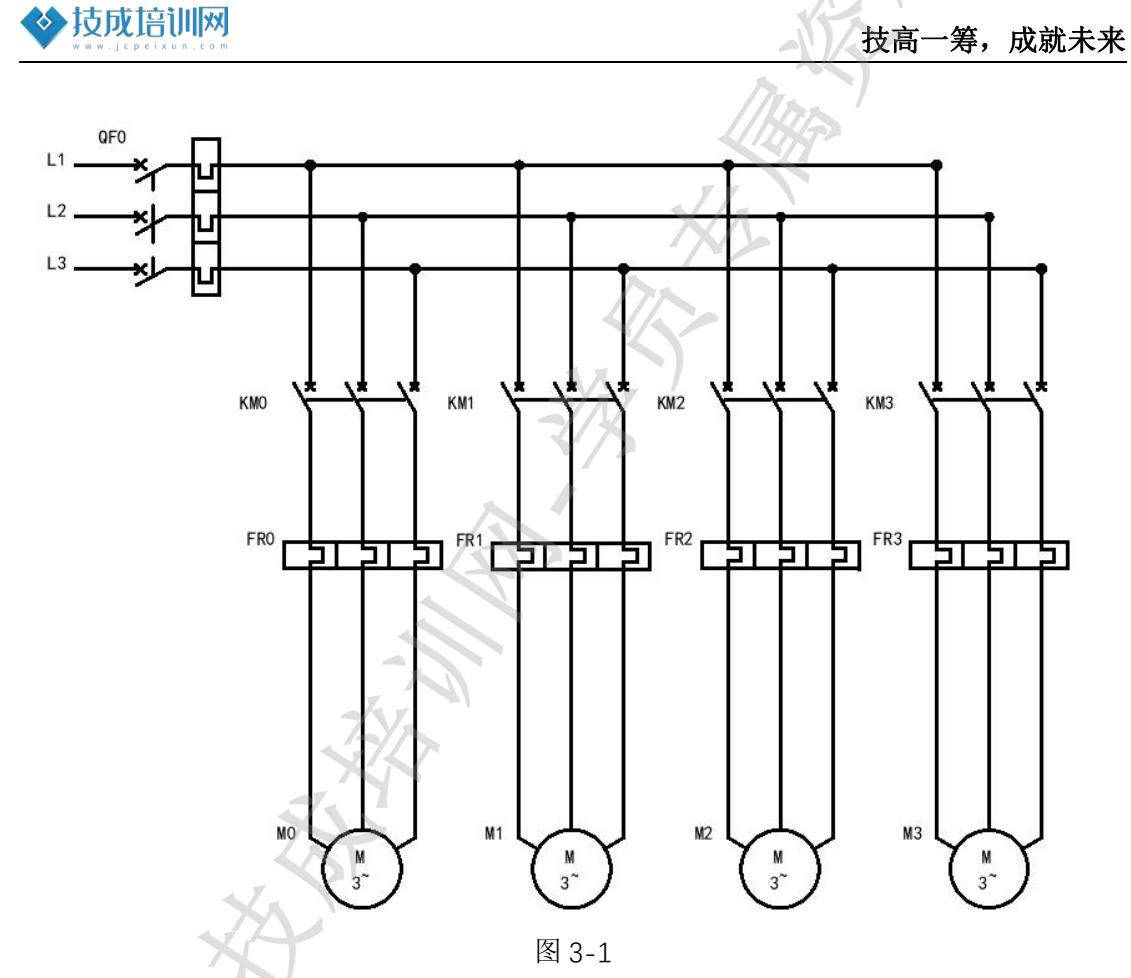

PLC 接线图 3-2。火线和零线分别接到 PLC 的 L 和 N; 启动按钮常开接 X4; 停止按钮常闭接 X5; 四个电机按钮常开触点分别接到 X0 X3; 输出端电路中串上 热过载,这是为了避免电机出现过载、以防 PLC 不动作,热过载可以不受 PLC 控制,断开控制电机的交流接触器 KM。空气开关 QF2 和 QF3 分别控制 PLC 的电 源供电和输出负载电源供电;

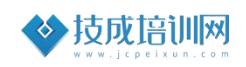

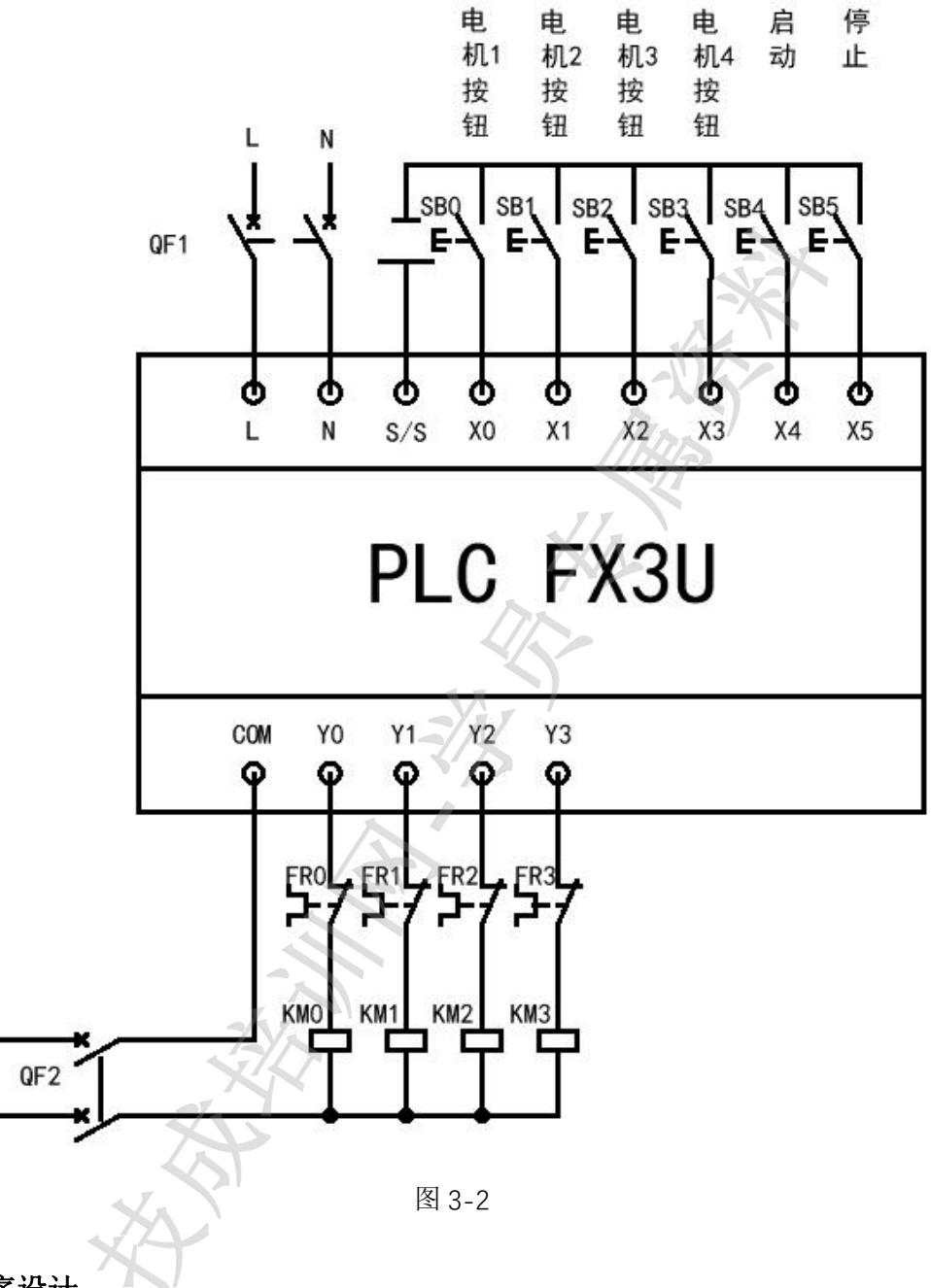

<span id="page-6-0"></span>3. 程序设计

由上述控制要求可以分三个部分程序:排布电机启动顺序、启动停止初始化、判断电机 顺序启动。

排布电机启动顺序程序如图 3-3: 四个按钮 SB0~SB3 对应四个电机。每个按钮只按一次 有效,第二次按下无效。每按其中一个按钮 D0 的数值都会加一。且每按一次按钮的时候, 把 D0 的数值传送到电机对应的寄存器,电机 M0~M3 对应的寄存器是 D1~D4。第一个按下的 按钮对应的电机寄存器数值为 1, 第二个按下的按钮对应的电机寄存器数值为 2, 以此类推 即可排布电机的启动顺序。

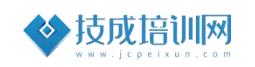

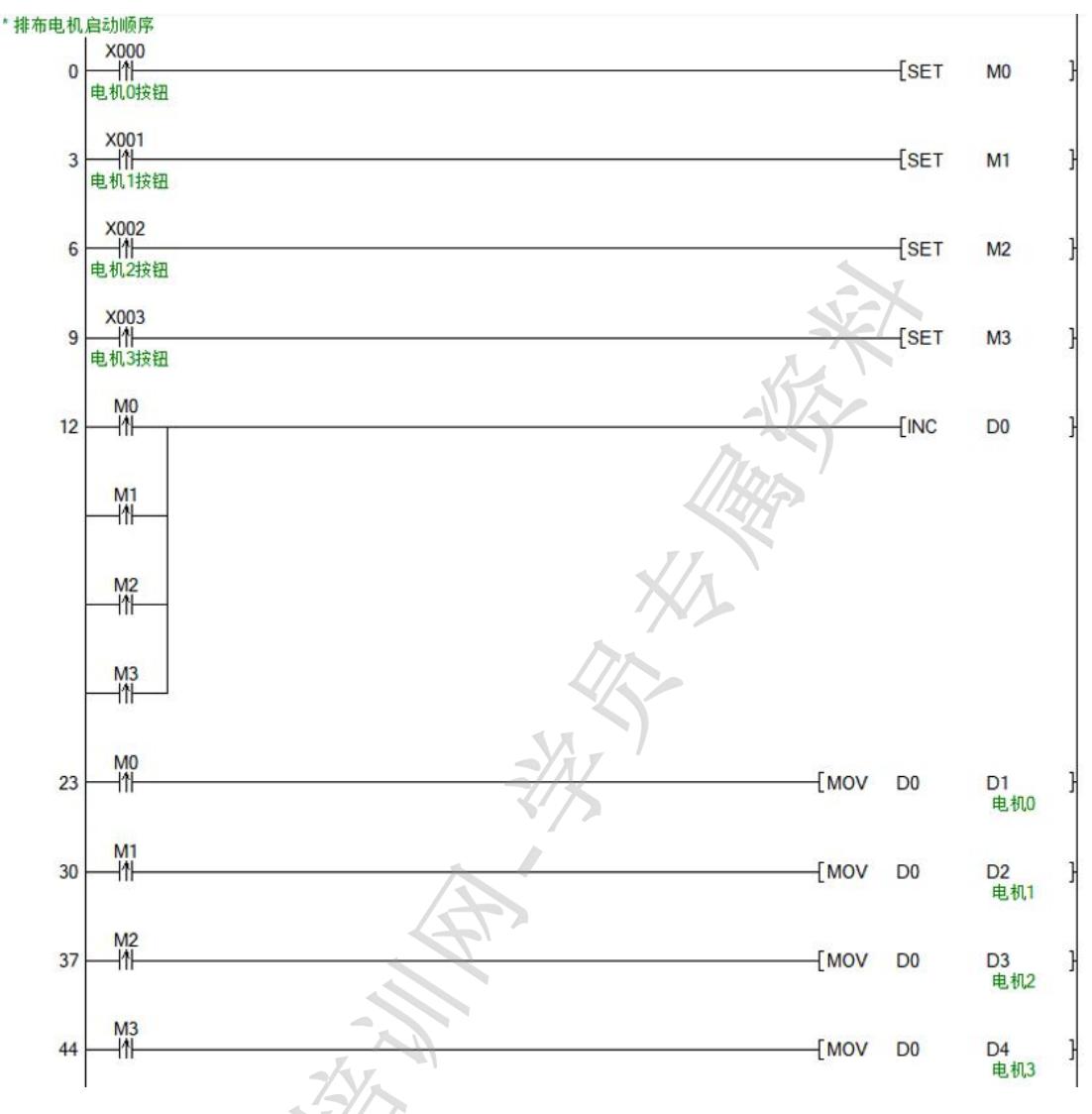

图 3-3

启动停止初始化程序如图 3-4: X004 上升沿控制 SET M10 表示启动, 电机启动的顺序 用 M10 的常开触点控制。输入按钮 X005 上升沿控制 ZRST M0 M13、ZRST Y000 Y003 表示停 止,复位所有 M 点辅助继电器和 Y 点输出, 同时导通 FMOV KO DO K5 把 DO^D5 数值全部清 0。 \* 启动停止初始化

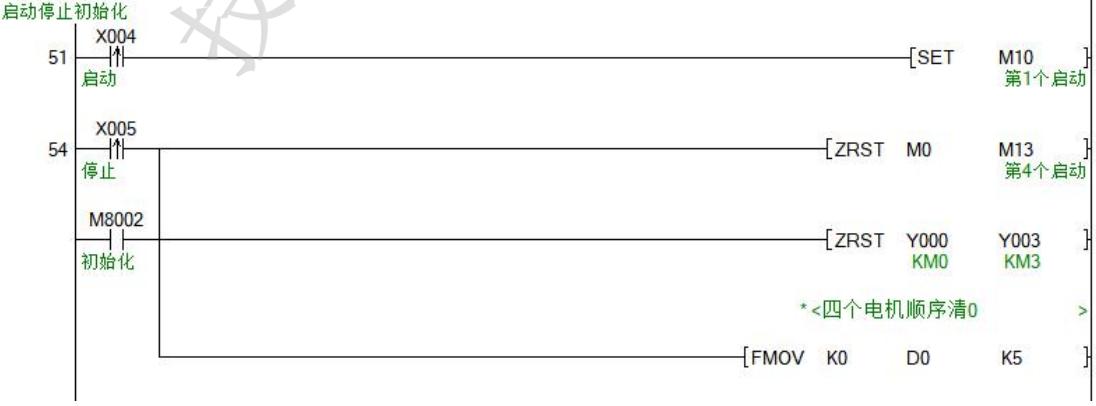

图 3-4

判断电机顺序启动程序如图 3-5、3-6:用 M10 的常开触点控制 Y0~Y3 点输出。用触点比 较指令[= K1 D\*]来判断哪个电机的寄存器数值为 1。数值为 1 的电机对应的 Y 点置位输出。

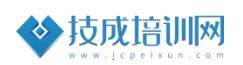

同时 T0 定时 5S,5S 后 T0 的上升沿置位 M11。M11 判断第二个启动的电机,以此类推。M12 判断第三个, M13 判断第四个。

\* 判断顺序启动电机

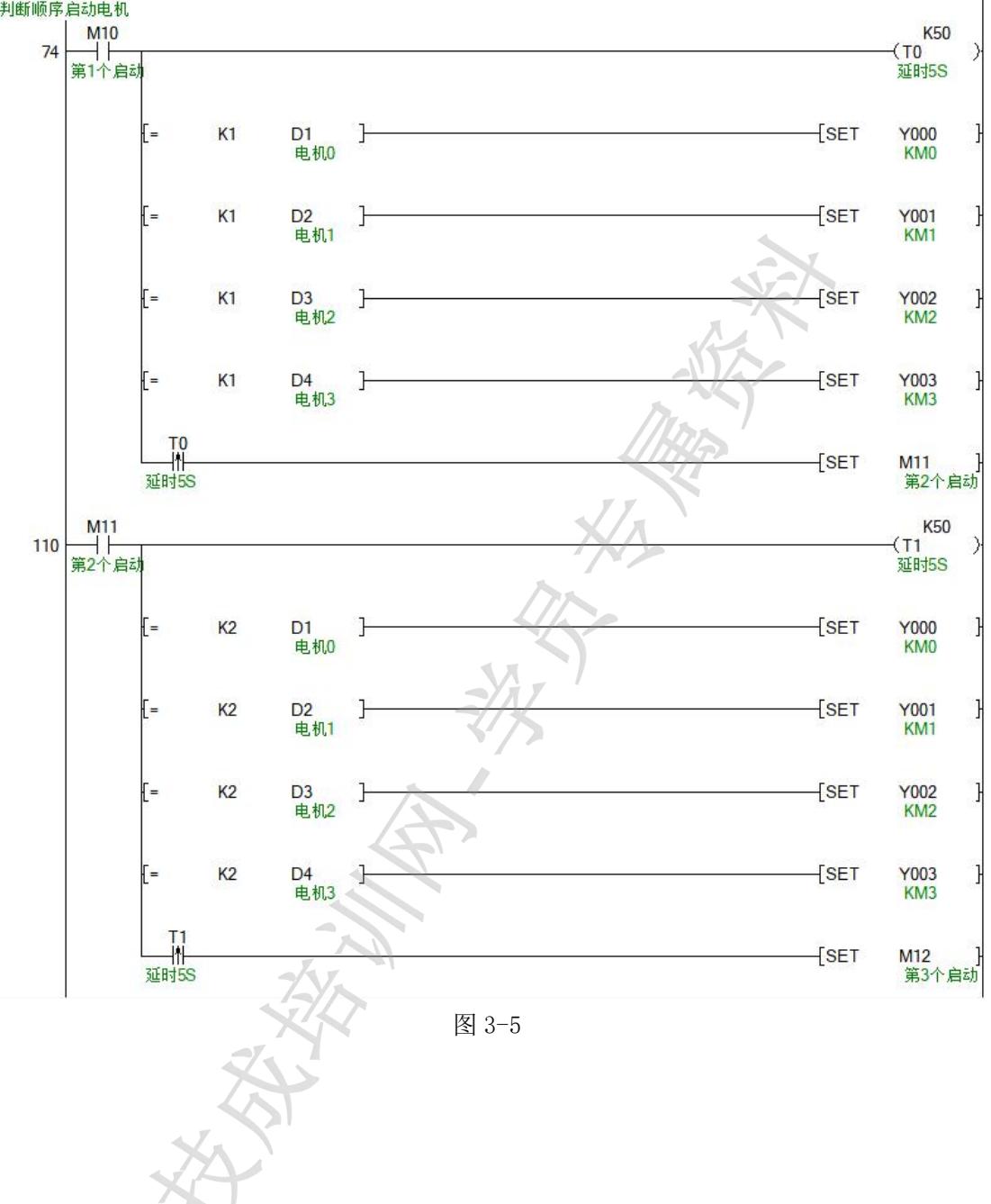

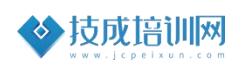

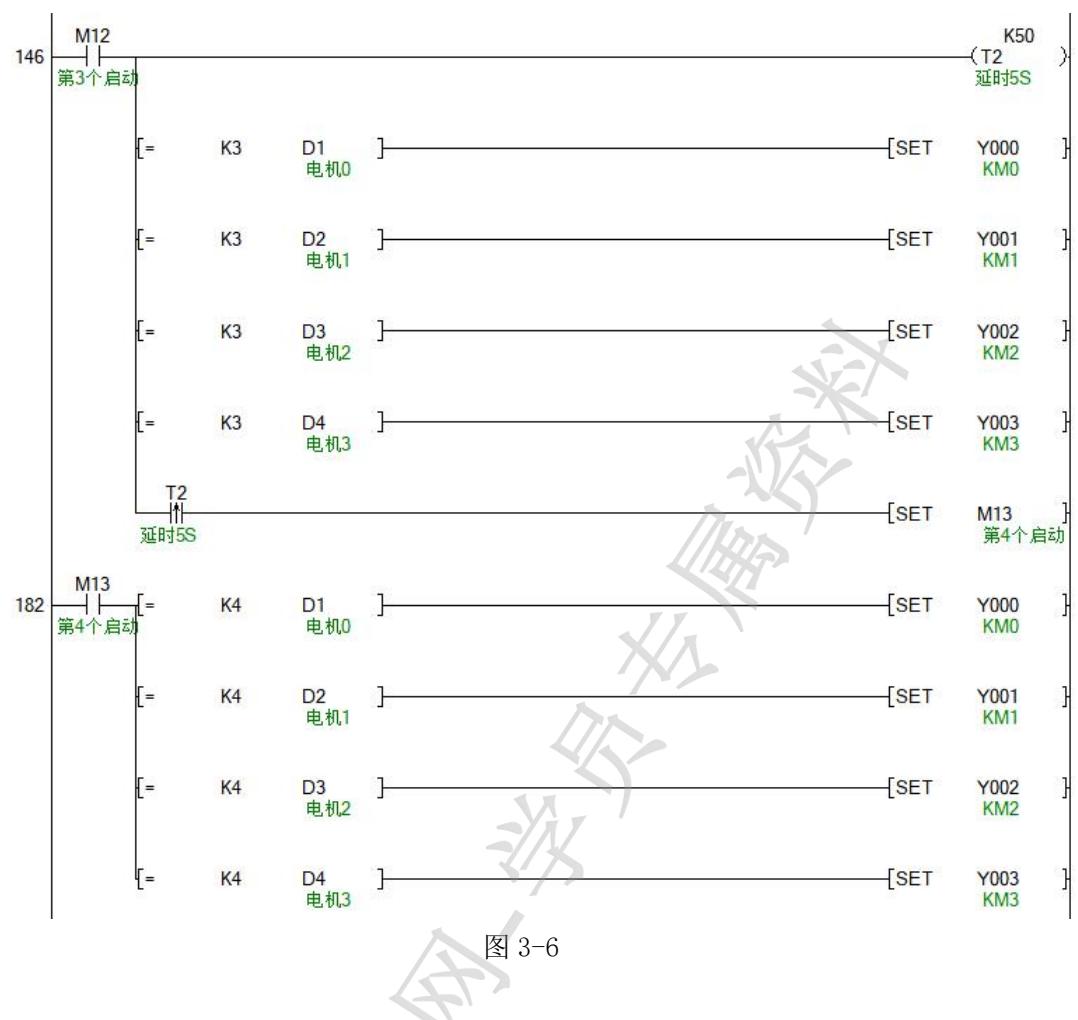

## <span id="page-9-0"></span>4. 程序调试

在电脑上用 GX Wokrs2 软件打开程序连接好 PLC, 把程序下载进去, 在线监 控即可测试程序。如图 3-7。(程序下载操作请查看相关知识介绍中的视频课程)

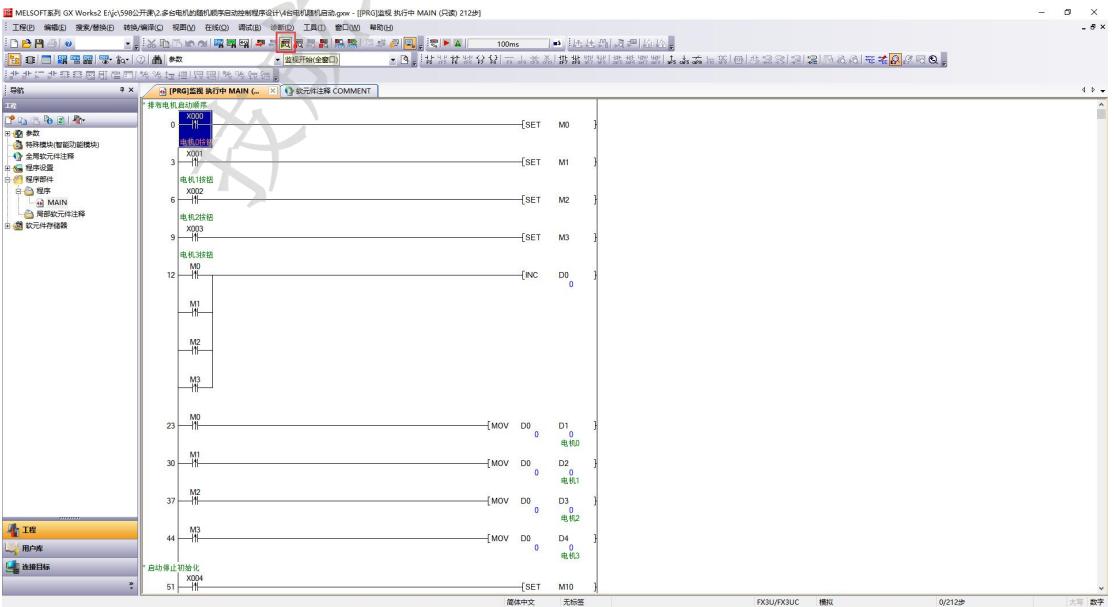

#### 图 3-7

任意顺序按下 SB0~SB3 按钮,X000~X003 上升沿会闭合导通,置位对应 M 点。 D0 的数值从 0 加到 4, 且分别给 D1 的4 赋值。假设按照 X000~X003 的顺序按下按 钮,D1~D4 的数值为 1、2、3、4。

当按下 SB4 按钮, X004 上升沿闭合导通 SET M10。开始判断第一个按下按钮 的电机并对应 Y 点输出控制 KM 交流接触器。同时开始计时 5S,5S 到置位 M11 开始判断第二个按下按钮的电机。以此类推,四个电机按照排布的顺序启动。

当按下SB5按钮,X005上升沿闭合导通批量复位M0~M13和Y0~Y3,并且D0~D4 数据清 0。PLC 上电时也会批量复位 MO M13 和 YO Y3, 并且 DO D4 数据清 0。

### <span id="page-10-0"></span>二、作业测评:

### 1、四台电机的随机顺序启动控制程序设计

听完本节案例后,自己独立把本案例的 I/O 分配、程序设计出来并模拟检查程序 正确性。